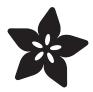

# Adafruit PCT2075 Temperature Sensor

Created by Bryan Siepert

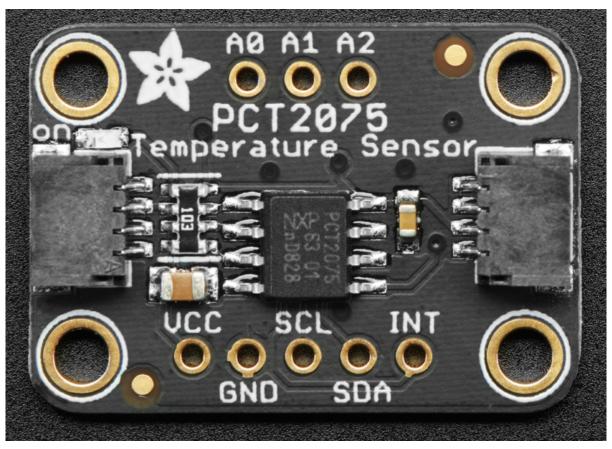

https://learn.adafruit.com/adafruit-pct2075-temperature-sensor

Last updated on 2021-11-15 07:48:32 PM EST

© Adafruit Industries Page 1 of 23

# Table of Contents

| Overview                                      | 3  |
|-----------------------------------------------|----|
| Pinouts                                       | 5  |
| Power Pins                                    | 5  |
| • I2C Logic Pins                              | 5  |
| • Other Pins                                  | 6  |
| • I2C Address Selection                       | 6  |
| Arduino                                       | 7  |
| • Wiring                                      | 7  |
| Library Installation                          | 8  |
| Basic Temperature Example                     | 9  |
| Temperature Alert Example                     | 9  |
| Temperature Alert Settings                    | 10 |
| Handy Interstitial Diagram                    | 11 |
| Alert Modes                                   | 11 |
| Activating the Temperature Alert              | 12 |
| Temperature Example Code                      | 12 |
| Temperature Alert Example Code                | 12 |
| Arduino Docs                                  | 13 |
| Python & CircuitPython                        | 13 |
| CircuitPython Microcontroller Wiring          |    |
| Python Computer Wiring                        | 14 |
| CircuitPython Installation of PCT2075 Library | 15 |
| Python Installation of PCT2075 Library        | 16 |
| CircuitPython & Python Usage                  | 16 |
| Temperature Alert Example                     | 17 |
| • CircuitPython Wiring                        | 17 |
| Python Computer Wiring                        | 18 |
| Temperature Alert Settings                    | 18 |
| Handy Interstitial Diagram                    | 18 |
| Alert Modes                                   | 19 |
| Testing the Code                              | 19 |
| • Is it hot in here?                          | 21 |
| Temperature Example Code                      | 21 |
| Temperature Alert Example                     | 21 |
| Python Docs                                   | 22 |
| Downloads                                     | 22 |
| • Files                                       | 22 |
| • Schematic                                   | 22 |
| • Fab Print                                   | 23 |

© Adafruit Industries Page 2 of 23

#### Overview

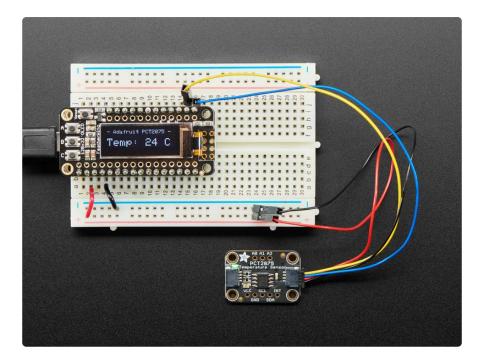

The PCT2075 by NXP is a pin compatible drop in replacement for a very common I2C temperature sensor, the LM75. Compared to the LM75, however, the 11-bit ADC in the PCT2075 provides more precise measurements when compared to the LM75's 9-bit ADC. Additionally because the PCT2075 allows the address pins to work in three states (high, low, floating), you can have 27 PCT2075s on the same bus as opposed to only 8 for the LM75. Now you can finally measure the individual temperatures of the tentacles of three octopuses instead of just one!

Otherwise the two sensors are the same. The PCT2075 will report temperature and allow you to a set a high temperature threshold that the sensor will compare to the current temperature and raise an alert when the current temperature exceeds the threshold. There are also a few (metaphorical) knobs to twist to change the alerting and measurement behavior.

© Adafruit Industries Page 3 of 23

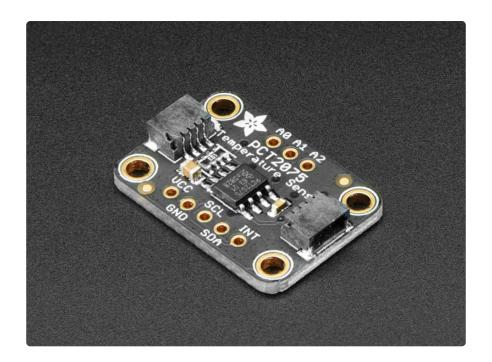

As with all Adafruit breakouts, we've done the work to make this handy temperature helper super easy to use. We've put it on a breakout board with the required support circuitry and connectors to make it easy to work with, and is now a trend we've added <a href="SparkFun Qwiic">SparkFun Qwiic</a> (https://adafru.it/Fpw) compatible <a href="STEMMA QT">STEMMA QT</a> (https://adafru.it/Ft4) JST SH connectors that allow you to get going without needing to solder. Just use a <a href="STEMMA QT">STEMMA QT</a> adapter cable (https://adafru.it/FA-), plug it into your favorite micro or Blinka supported SBC and you're ready to rock!

"OK" you say "connections are one thing but how do I tell it what to do?" (Not much of a) Surprise! We've written libraries for Arduino and CircuitPython with examples that make it super easy to integrate the PCT2075 with your project.

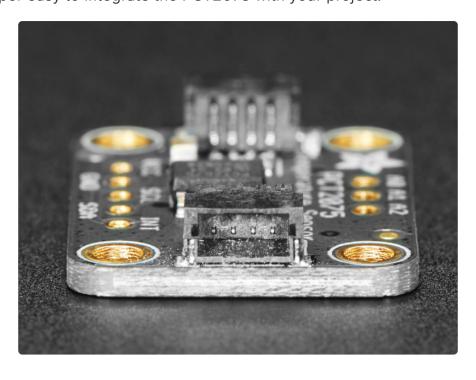

© Adafruit Industries Page 4 of 23

The PCT2075 is a handy and inexpensive temperature sensor that does one thing well. Try adding one to your project and have it keep an eye on the temperature and let you know when things get hot.

#### **Pinouts**

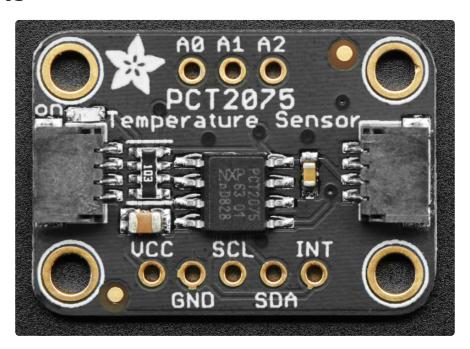

### **Power Pins**

The sensor on the breakout requires between a 2.7V and 5.5V, and can be easily used with most microcontrollers from an Arduino to a Feather or something else.

- Vcc this is the power pin. To power the board, give it the same power as the logic level of your microcontroller - e.g. for a 5V micro like Arduino, use 5V
- GND common ground for power and logic

#### **I2C Logic Pins**

- SCL this is the I2C clock pin, connect to your microcontroller's I2C clock line.
- SDA this is the I2C data pin, connect to your microcontroller's I2C data line
- <u>STEMMA QT</u> (https://adafru.it/Ft4) These connectors allow you to connectors to dev boards with STEMMA QT connectors or to other things with <u>various</u> associated accessories (https://adafru.it/Ft6)

© Adafruit Industries Page 5 of 23

#### Other Pins

- INT -This is the interrupt pin. You can setup the PCT2075 to activate this pin when a temperature threshold is reached or exceeded.
- A0, A1, A2 I2C Address pins. See the "I2C Address Selection" section below

#### **12C Address Selection**

One of the improvements that the PCT2075 has over the LM75 that it can replace is the ability to have three times the number of I2C addresses. Interestingly, they achieve this by allowing the three address pins A0, A1, and A2 be in one of three states, low (0), high(1), or floating(F). This means that the are  $3^3$  (27) possible addresses. Attach the address pin to ground for low, the logic level of your device for hight, or leave the pin unconnected for floating.

We leave all three address pins floating on the breakout for maximum configurability. This means that the default address for the breakout is 0x37.

| Pins      |            | s  | Address   |      | Pins |            | 3  | Address   |      | Pins |            | S  | Address   |      |
|-----------|------------|----|-----------|------|------|------------|----|-----------|------|------|------------|----|-----------|------|
| <b>A2</b> | <b>A</b> 1 | A0 | Binary    | Hex  | A2   | <b>A</b> 1 | A0 | Binary    | Hex  | A2   | <b>A</b> 1 | A0 | Binary    | Hex  |
| 0         | 0          | 0  | 0b1001000 | 0x48 | F    | 0          | F  | 0b1110001 | 0x71 | 1    | F          | 0  | 0b0101010 | 0x2a |
| 0         | 0          | 1  | 0b1001001 | 0x49 | F    | 0          | 1  | 0b1110010 | 0x72 | 1    | F          | 1  | 0b0101011 | 0x2b |
| 0         | 1          | 0  | 0b1001010 | 0x4a | F    | 1          | 0  | 0b1110011 | 0x73 | 0    | 0          | F  | 0b0101100 | 0x2c |
| 0         | 1          | 1  | 0b1001011 | 0x4b | F    | 1          | F  | 0b1110100 | 0x74 | 0    | 1          | F  | 0b0101101 | 0x2d |
| 1         | 0          | 0  | 0b1001100 | 0x4c | F    | 1          | 1  | 0b1110101 | 0x75 | 1    | 0          | F  | 0b0101110 | 0x2e |
| 1         | 0          | 1  | 0b1001101 | 0x4d | F    | F          | 0  | 0b1110110 | 0x76 | 1    | 1          | F  | 0b0101111 | 0x2f |
| 1         | 1          | 0  | 0b1001110 | 0x4e | F    | F          | 1  | 0b1110111 | 0x77 | 0    | F          | F  | 0b0110101 | 0x35 |
| 1         | 1          | 1  | 0b1001111 | 0x4f | 0    | F          | 0  | 0b0101000 | 0x28 | 1    | F          | F  | 0b0110110 | 0x36 |
| F         | 0          | 0  | 0b1110000 | 0x70 | 0    | F          | 1  | 0b0101001 | 0x29 | F    | F          | F  | 0b0110111 | 0x37 |

For a more permanent address selection, you can use the solder jumpers on the back of the breakout board to connect the address pins to GND or VCC.

©Adafruit Industries Page 6 of 23

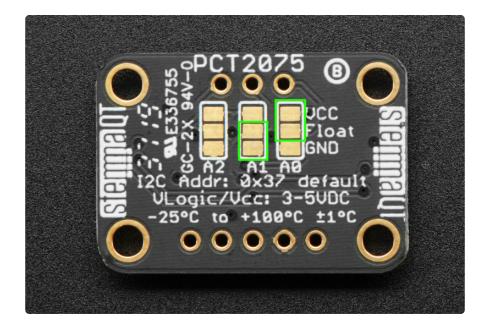

All you need to do is bridge the "Float" pad to either the VCC or GND pad for one or more of the address pins. In the picture above if you bridged the solder pads that are circled, you would pull A0 high to VCC and A1 low to GND. Referring to the table above this would set the address of the breakout to 0x72

# Arduino

### Wiring

Wiring the PCT2075 to communicate with your microcontroller is straight forward thanks to the I2C interface. For these examples we can use the Metro or Arduino to take temperature measurements. The instructions below show a Metro (https://adafru.it/METROXMETR), but the same applies to an Arduino

© Adafruit Industries Page 7 of 23

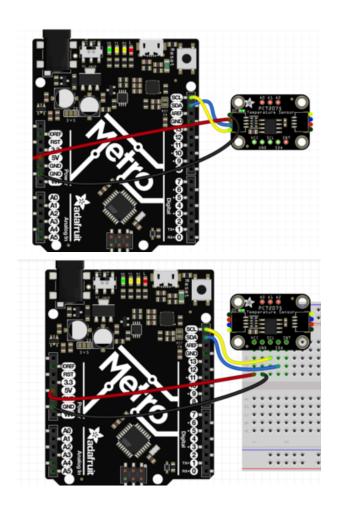

- Connect board VCC (red wire) to Arduino 5V if you are running a 5V board Arduino (Uno, etc.). If your board is 3V, connect to that instead.
- Connect board GND (black wire) to Arduino GND
- Connect board SCL (yellow wire) to Arduino SCL
- Connect board SDA (blue wire) to Arduino SDA

#### Library Installation

Once wired up, to start using the PCT2075 you'll need to install the <u>Adafruit\_PCT207</u> <u>5 library</u> (https://adafru.it/FTR). The library is available through the Arduino library manager so we recommend taking that approach.

From the Arduino IDE, open up the Library Manager:

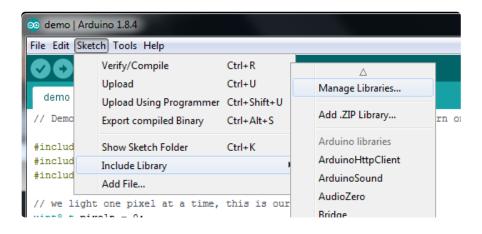

© Adafruit Industries Page 8 of 23

Click the Manage Libraries ... menu item, search for Adafruit PCT2075, and select the Adafruit PCT2075 library and click Install:

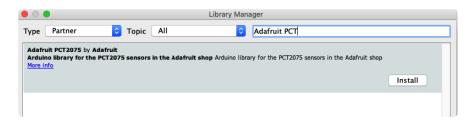

Then follow the same process for the Adafruit BuslO library.

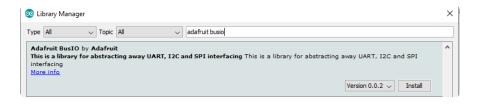

#### Basic Temperature Example

Open up File -> Examples -> Adafruit PCT2075 -> pct2075\_test and upload to your Arduino wired up to the sensor.

One you've uploaded the sketch to your board open up the Serial Monitor (Tools->Serial Monitor) at 115200 baud. You should see the temperature readings being printed like so:

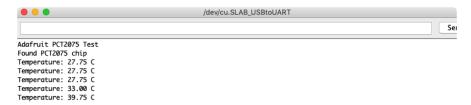

The temperature will be different depending on the weather where you are. You can see it change by either putting a particularly warm finger on the sensor, or by blowing hot air across it with a hot air station (not too hot!) or a hair dryer.

### Temperature Alert Example

Next we'll wire up an LED with a <u>current limiting resistor</u> (https://adafru.it/FTS) to the I NT pin on the PCT2075 and then ask the PCT2075 to tell us when a certain temperature has been reached.

To start we'll take the wiring for the previous example and add the LED and resistor:

©Adafruit Industries Page 9 of 23

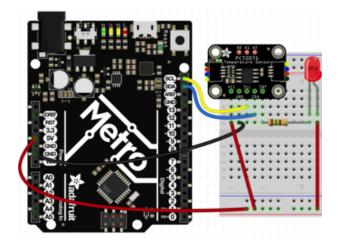

- Connect sensor VCC (red wire) to Arduino 5V if you are running a 5V board Arduino (Uno, etc.). If your board is 3V, connect to that instead.
- Connect sensor GND (black wire) to Arduino GND
- Connect sensor SCL (yellow wire) to Arduino SCL
- Connect sensor SDA (blue wire) to Arduino SDA
- Connect sensor INT to Resistor leg 1
- Connect LED Cathode (https:// adafru.it/FTT) to Resistor leg 2
- LED Anode (https://adafru.it/FTT) to Arduino 5V

Open up File -> Examples -> Adafruit PCT2075 -> temp\_alert\_demo and upload to your Arduino wired up to the sensor.

Upload the sketch to your board and open up the Serial Monitor (Tools->Serial Monitor) at 115200 baud. You should see the current value of the various temperature alert settings printed out, followed by temperature measurements:

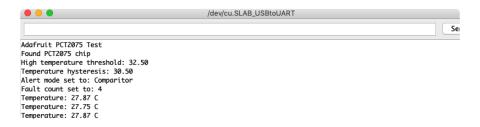

#### Temperature Alert Settings

<u>High temperature threshold</u> (https://adafru.it/FN9) is the temperature that the sensor compares to the measured temperature each time it makes a measurement. If the current temperature is greater than or equal to the high temperature threshold, the sensor registers a temperature fault. What happens with that alert depends on the rest of the settings.

<u>Temperature hysteresis</u> (https://adafru.it/FN9) is the temperature that defines the bottom of the "active" range of temperature where the sensor sill considers the temperature fault as being active. This temperature must be less than the high temperature threshold.

©Adafruit Industries Page 10 of 23

The <u>fault count</u> (https://adafru.it/FN9) is how many consecutive temperature faults are required to raise an alert on the INT pin. In the example code the fault count is set to 4 meaning that four measurements by the sensor in a row must be equal to or greater than the high temperature threshold for the sensor to raise an alert.

#### Handy Interstitial Diagram

This diagram from the <u>datasheet</u> (https://adafru.it/FTU) shows how the different parameters work together. High temperature threshold (here as  $T_{ots}$ ) and temperature hysteresis ( $T_{hys}$ ) together define a temperature range that specify when the INT pin (OS) responds to, depending on the alert mode.

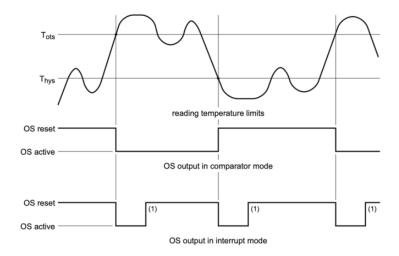

#### **Alert Modes**

The Alert mode (https://adafru.it/FN9) dictates how the INT pin will be used to communicate with the user about the state of the temperature monitoring. In Compar ator mode like in the example, the sensor acts similar to a thermostat controlling an air conditioning unit. When the sensor raises a high temperature alert according to the high temperature threshold and fault count, the INT pin is connected to ground, completing the LED circuit and lighting the LED. Once the temperature falls below the temperature hysteresis, the sensor puts the INT pin in a high impedance state, effectively disconnecting the LED from ground.

With the sensor in Comparator mode, the sensor can control a cooling mechanism such as a fan by having the INT pin <u>activate a transistor or relay that controls the current flowing to the fan's motor</u> (https://adafru.it/dtG). This way the decision of when to activate the fan is controlled directly by the PCT2075, allowing the microcontroller to focus on other things.

© Adafruit Industries Page 11 of 23

In Interrupt mode the sensor activates the INT pin twice: once when the alert is first raised, and a second time when the temperature falls below the temperature hysteresis. In interrupt mode the INT pin is deactivated by reading from the sensor.

#### Activating the Temperature Alert

Once wired as above, find a way to safely warm up the PCT2075 (definitely NOT with fire), and once it is past the threshold temperature of 32.5 degrees C (90.5 degrees F) for four consecutive measurements, the LED will light up until the temperature again falls below the temperature hysteresis.

If you aren't able to get the temperature up to 32.5 degrees, you can modify the temperature threshold and hysteresis so that they're in a range that is manageable.

#### Temperature Example Code

```
#include <Adafruit PCT2075.h>
Adafruit_PCT2075 PCT2075;
void setup() {
 PCT2075 = Adafruit_PCT2075();
  Serial.begin(115200);
  // Wait until serial port is opened
  while (!Serial) { delay(1); }
  Serial.println("Adafruit PCT2075 Test");
  if (!PCT2075.begin()) {
    Serial.println("Couldn't find PCT2075 chip");
    while (1);
  Serial.println("Found PCT2075 chip");
void loop() {
  Serial.print("Temperature: ");
Serial.print(PCT2075.getTemperature());Serial.println(" C");
  delay(1000);
```

#### Temperature Alert Example Code

```
#include <Adafruit_PCT2075.h>
Adafruit_PCT2075 pct;
void setup() {
```

©Adafruit Industries Page 12 of 23

```
pct = Adafruit PCT2075();
  Serial.begin(115200);
  // Wait until serial port is opened
  while (!Serial) { delay(1); }
  Serial.println("Adafruit PCT2075 Test");
  if (!pct.begin()) {
    Serial.println("Couldn't find PCT2075 chip");
    while (1);
  }
  Serial.println("Found PCT2075 chip");
  pct.setIdleTime(1.0);
  pct.setActiveHigh(true);
  pct.setHighTemperatureThreshold(32.5);
  Serial.print("High temperature threshold:
");Serial.print(pct.getHighTemperatureThreshold()); Serial.println("");
  pct.setTemperatureHysteresis(30.5);
  Serial.print("Temperature hysteresis:
");Serial.print(pct.getTemperatureHysteresis()); Serial.println("");
  pct.setMode(PCT2075 MODE COMPARITOR);
  Serial.print("Alert mode set to: ");
  switch (pct.getMode()) {
    case PCT2075_MODE_INTERRUPT: Serial.println("Interrupt"); break;
    case PCT2075_MODE_COMPARITOR: Serial.println("Comparitor"); break;
  }
  pct.setFaultCount(PCT2075_FAULT_COUNT_4); // since the loop timing and idle delay
are in sync, it will take 4 loops to fault
  Serial.print("Fault count set to: ");
  switch (pct.getFaultCount()) {
    case PCT2075_FAULT_COUNT_1: Serial.println("1"); break;
    case PCT2075_FAULT_COUNT_2: Serial.println("2"); break;
case PCT2075_FAULT_COUNT_4: Serial.println("4"); break;
case PCT2075_FAULT_COUNT_6: Serial.println("6"); break;
  }
void loop() {
  // checking every
  Serial.print("Temperature: ");
Serial.print(pct.getTemperature());Serial.println(" C");
  delay(1000); // wait one second to match the idle time
```

# **Arduino Docs**

Arduino Docs (https://adafru.it/FN9)

# Python & CircuitPython

It's easy to use the PCT2075 temperature sensor with CircuitPython and the <u>Adafruit</u> <u>CircuitPython PCT2075</u> (https://adafru.it/FTV) module. This module allows you to easily write Python code that reads the temperature and set an alert to go off when a

© Adafruit Industries Page 13 of 23

given temperature is reached or exceeded.

You can use this sensor with any CircuitPython microcontroller board or with a Linux single board computer that has GPIO and Python thanks to Adafruit\_Blinka, our CircuitPython-for-Python compatibility library (https://adafru.it/BSN).

## CircuitPython Microcontroller Wiring

First you'll need to wire up the sensor for a basic I2C connection. The STEMMA QT connectors give you flexibility with how you choose to make the connections, but the required connections are fairly simple:

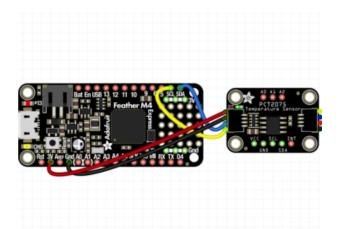

- Board 3V to sensor VCC (red wire)
- Board GND to sensor GND (black wire)
- Board SCL to sensor SCL (yellow wire)
- Board SDA to sensor SDA (blue wire)

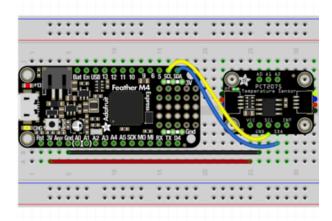

Note: This breakout includes pullup resistors on the I2C lines, no external pullups are required.

### Python Computer Wiring

Since there are dozens of Linux computers/boards you can use we will show wiring for Raspberry Pi (https://adafru.it/scY). For other platforms, please visit the guide for

© Adafruit Industries Page 14 of 23

<u>CircuitPython on Linux to see whether your platform is supported</u> (https://adafru.it/BSN).

Here's the Raspberry Pi wired with I2C:

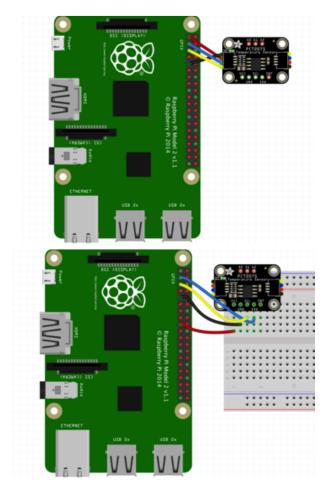

- Pi 3V to sensor VCC (red wire)
- Pi GND to sensor GND (black wire)
- Pi SCL to sensor SCL (yellow wire)
- Pi SDA to sensor SDA (blue wire)

#### CircuitPython Installation of PCT2075 Library

You'll need to install the <u>Adafruit CircuitPython PCT2075</u> (https://adafru.it/FTW) library on your CircuitPython board.

First make sure you are running the <u>latest version of Adafruit CircuitPython</u> (https://adafru.it/Amd) for your board.

Next you'll need to install the necessary libraries to use the hardware--carefully follow the steps to find and install these libraries from Adafruit's CircuitPython library bundle (https://adafru.it/uap). Our CircuitPython starter guide has a great page on how to install the library bundle (https://adafru.it/ABU).

© Adafruit Industries Page 15 of 23

For non-express boards like the Trinket M0 or Gemma M0, you'll need to manually install the necessary libraries from the bundle:

- adafruit\_pct2075.mpy
- adafruit\_bus\_device
- adafruit\_register

Before continuing make sure your board's lib folder or root filesystem has the adafruit\_pct2075.mpy, adafruit\_bus\_device, and adafruit\_register files and folders copied over.

Next <u>connect to the board's serial REPL</u> (https://adafru.it/Awz)so you are at the CircuitPython >>> prompt.

#### Python Installation of PCT2075 Library

You'll need to install the Adafruit\_Blinka library that provides the CircuitPython support in Python. This may also require enabling I2C on your platform and verifying you are running Python 3. Since each platform is a little different, and Linux changes often, please visit the CircuitPython on Linux guide to get your computer ready (https://adafru.it/BSN)!

Once that's done, from your command line run the following command:

• sudo pip3 install adafruit-circuitpython-pct2075

If your default Python is version 3 you may need to run 'pip' instead. Just make sure you aren't trying to use CircuitPython on Python 2.x, it isn't supported!

#### CircuitPython & Python Usage

To demonstrate the usage of the sensor we'll initialize it and read the temperature measurements from the board's Python REPL.

Run the following code to import the necessary modules and initialize the I2C connection with the sensor:

import time
import board
import adafruit\_pct2075

© Adafruit Industries Page 16 of 23

```
i2c = board.I2C()
pct = adafruit_pct2075.PCT2075(i2c)
```

```
>>> import time
>>> import board
>>> import adafruit_pct2075
>>> i2c = board.I2C()
>>> pct = adafruit_pct2075.PCT2075(i2c)
```

Now you're ready to read values from the sensor using the temperature property:

```
>>> print("Temperature: %.2f C"%pct.temperature)
Temperature: 26.88 C
>>>
```

#### Temperature Alert Example

This next example will show you how to use the temperature alerting functions to let you know when the measured temperature gets higher than a configurable point.

First, we will have to wire up an LED and current limiting resistor that the sensor will use to alert us about the temperature. This requires just a few more connections than the basic temperature functionality. If you were using the STEMMA QT connector without a breadboard, you'll need to add one so that you have a place to plug in the LED and resistor.

Wire up the sensor according to the diagram for your type of platform below:

#### CircuitPython Wiring

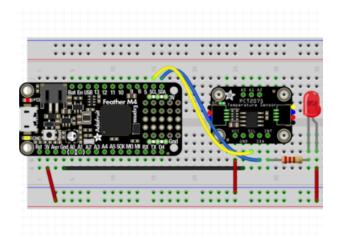

- Connect sensor VCC (red wire)
   to Feather 3V.
- Connect sensor GND (black wire) to Feather GND
- Connect sensor SCL (yellow wire) to Feather SCL
- Connect sensor SDA (blue wire) to Feather SDA
- Connect sensor INT to Resistor leg 1
- Connect LED Cathode (https:// adafru.it/FTT) to Resistor leg 2
- LED Anode (https://adafru.it/ FTT) to Feather 5V

© Adafruit Industries Page 17 of 23

#### Python Computer Wiring

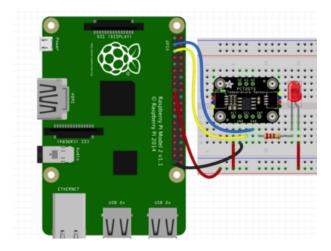

- Connect sensor VCC (red wire) to Feather 3V.
- Connect sensor GND (black wire) to Feather GND
- Connect sensor SCL (yellow wire) to Feather SCL
- Connect sensor SDA (blue wire) to Feather SDA
- Connect sensor INT to Resistor leg 1
- Connect LED Cathode (https:// adafru.it/FTT) to Resistor leg 2
- LED Anode (https://adafru.it/ FTT) to Feather 5V

#### Temperature Alert Settings

<u>High temperature threshold</u> (https://adafru.it/FTX) is the temperature that the sensor compares to the measured temperature each time it makes a measurement. If the current temperature is greater than or equal to the high temperature threshold, the sensor registers a temperature fault. What happens with that alert depends on the rest of the settings.

<u>Temperature hysteresis</u> (https://adafru.it/FTX) is the temperature that defines the bottom of the "active" range of temperature where the sensor sill considers the temperature fault as being active. This temperature must be less than the high temperature threshold.

The <u>fault count</u> (https://adafru.it/FTX)is how many consecutive temperature faults are required to raise an alert on the INT pin. In the example code the fault count is set to 4 meaning that four measurements by the sensor in a row must be equal to or greater than the high temperature threshold for the sensor to raise an alert.

#### Handy Interstitial Diagram

This diagram from the <u>datasheet</u> (https://adafru.it/FTU) shows how the different parameters work together. High temperature threshold (here as  $T_{ots}$ ) and

©Adafruit Industries Page 18 of 23

temperature hysteresis  $(T_{hys})$  together define a temperature range that specify when the INT pin (OS) responds to, depending on the alert mode.

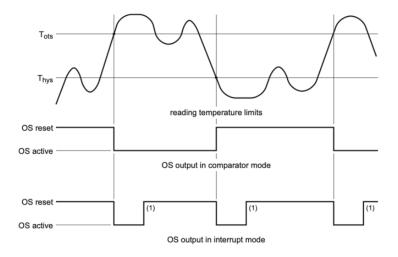

#### **Alert Modes**

The Alert mode (https://adafru.it/FTX) dictates how the INT pin will be used to communicate with the user about the state of the temperature monitoring. In Compar ator mode like in the example, the sensor acts similar to a thermostat controlling an air conditioning unit. When the sensor raises a high temperature alert according to the high temperature threshold and fault count, the INT pin is connected to ground, completing the LED circuit and lighting the LED. Once the temperature falls below the temperature hysteresis, the sensor puts the INT pin in a high impedance state, effectively disconnecting the LED from ground.

With the sensor in Comparator mode, the sensor can control a cooling mechanism such as a fan by having the INT pin activate a transistor or relay that controls the current flowing to the fan's motor (https://adafru.it/dtG). This way the decision of when to activate the fan is controlled directly by the PCT2075, allowing the microcontroller to focus on other things.

In Interrupt mode the sensor activates the INT pin twice: once when the alert is first raised, and a second time when the temperature falls below the temperature hysteresis. In interrupt mode the INT pin is deactivated by reading from the sensor.

#### Testing the Code

As in the previous example we start by making the required imports, setting up an I2C bus and creating the <a href="pct2075.PCT2075">pct2075.PCT2075</a> class instance.

© Adafruit Industries Page 19 of 23

```
import time
import board
import adafruit_pct2075

i2c = board.I2C()
pct = adafruit_pct2075.PCT2075(i2c)
```

```
>>> import time
>>> import board
>>> import adafruit_pct2075
>>> i2c = board.I2C()
>>> pct = adafruit_pct2075.PCT2075(i2c)
```

Next we can set and verify the temperature threshold and hysteresis

```
pct.high_temperature_threshold = 35.5
print("High temperature threshold: %.2f"%pct.high_temperature_threshold)
pct.temperature_hysteresis = 30.0
print("Temperature hysteresis: %.2f"%pct.temperature_hysteresis)
```

```
>>> pct.high_temperature_threshold = 35.5
>>> print("High temperature threshold: %.2f"%pct.high_temperature_threshold)
High temperature threshold: 35.50
>>> pct.temperature_hysteresis = 30.0
>>> print("Temperature hysteresis: %.2f"%pct.temperature_hysteresis)
Temperature hysteresis: 30.00
```

Finally we set the number of consecutive temperature faults required to raise an alert.

```
pct.faults_to_alert = adafruit_pct2075.FaultCount.FAULT_4
if pct.faults_to_alert is adafruit_pct2075.FaultCount.FAULT_4:
    print("Faults to alert: 4")
```

```
>>> pct.faults_to_alert = adafruit_pct2075.FaultCount.FAULT_4
>>> if pct.faults_to_alert is adafruit_pct2075.FaultCount.FAULT_4:
... print("Faults to alert: 4")
...
Faults to alert: 4
```

Finally we start taking temperature measurements in a loop. While it runs find a safe method of gently warming the sensor such as a hair dryer or chilled with warm breath and a longer than average attention span (definitely not fire). Once it has been warmed to or above 35.5 C (90.5 F) for 4 measurement cycles the LED will light up

```
while True:
    print("Temperature: %.2f C"%pct.temperature)
    time.sleep(0.5)
```

© Adafruit Industries Page 20 of 23

```
Temperature: 32.00 C
Temperature: 32.75 C
Temperature: 33.13 C
Temperature: 33.62 C
Temperature: 34.00 C
Temperature: 34.38 C
Temperature: 34.75 C
Temperature: 35.25 C
```

#### Is it hot in here?

That's all it takes! The PCT2075 is a versatile temperature sensor that you'll find all sorts of uses for.

Don't wonder how hot it is, ask the PCT2075!

#### Temperature Example Code

```
# SPDX-FileCopyrightText: 2021 ladyada for Adafruit Industries
# SPDX-License-Identifier: MIT
import time
import board
import adafruit_pct2075
i2c = board.I2C() # uses board.SCL and board.SDA
pct = adafruit_pct2075.PCT2075(i2c)
pct.high_temperature_threshold = 35.5
pct.temperature_hysteresis = 30.0
pct.high_temp_active_high = False
print("High temp alert active high? %s" % pct.high_temp_active_high)
# Attach an LED with the Cathode to the INT pin and Anode to 3.3V with a current
limiting resistor
while True:
    print("Temperature: %.2f C" % pct.temperature)
    time.sleep(0.5)
```

#### Temperature Alert Example

```
# SPDX-FileCopyrightText: 2021 ladyada for Adafruit Industries
# SPDX-License-Identifier: MIT

import time
import board
import adafruit_pct2075

i2c = board.I2C()  # uses board.SCL and board.SDA
pct = adafruit_pct2075.PCT2075(i2c)

while True:
    print("Temperature: %.2f C" % pct.temperature)
    time.sleep(0.5)
```

© Adafruit Industries Page 21 of 23

# **Python Docs**

Python Docs (https://adafru.it/FMR)

# Downloads

# **Files**

- PCT2075 Datasheet (https://adafru.it/FTU)
- EagleCAD files on GitHub (https://adafru.it/FTY)
- Fritzing object from Adafruit Fritzing Library (https://adafru.it/FTZ)

# Schematic

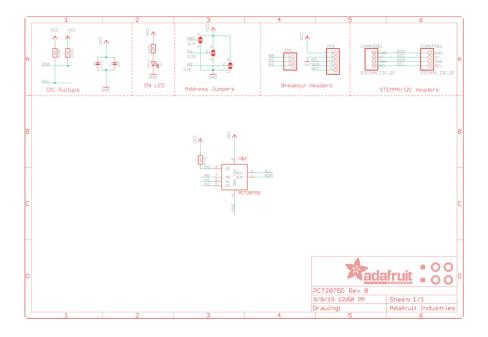

© Adafruit Industries Page 22 of 23

# Fab Print

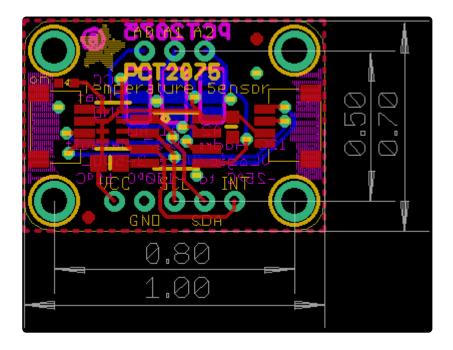

© Adafruit Industries Page 23 of 23

# **Mouser Electronics**

**Authorized Distributor** 

Click to View Pricing, Inventory, Delivery & Lifecycle Information:

Adafruit: